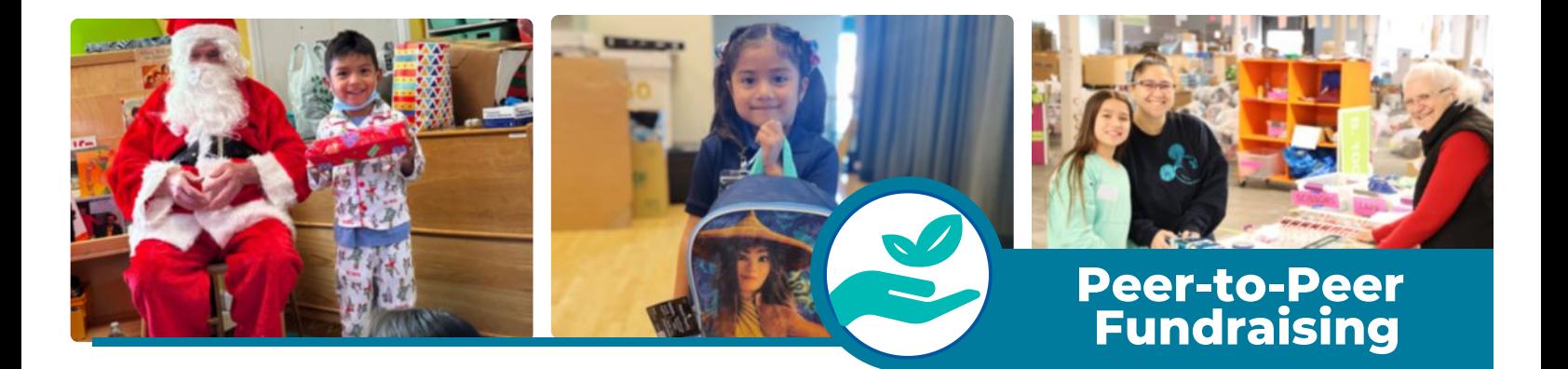

## **How to Start a Fundraiser as a Team**

 $\cfrac{1}{2}$  Select "Become a [Fundraiser"](https://give.familygivingtree.org/campaign/support-family-giving-tree/c355288) and click on the "Create a Team" option.

- Create an *account* and *password* if you do not already have one
- Next create a *Team Name* and select a *fundraising goal*
- Set a *Team Page headline* and set your *URL*
- Make sure to click the box that allows FGT to contact you in the future to stay up to date with what is happening.
- Now click *Create Team*
- Choose a *team photo* that best describes your team

 $2)$  Click the "Manage" button to adjust the following page content:

- Your profile picture, name, headline, fundraising end date, goal, and URL
- You can allow comments and donations to appear on your page as well as send encouragement emails
- Click *"Story"* to personalize the story of your page and add photos
- You can also add updates to your page as well
- Click *"Emails"* to set up email templates that ask for donations and thank those who have already given
- Make sure to *save* all changes at the bottom of the fundraising page!
- To return to your fundraising page click *"View"* in the upper right corner
- 3) Tips for Success:
	- Share your page with at least 5 10 people via email or social media and ask them to join your team
	- Choose an individual photo 320px by 320 px in JPG, GIF, or PNG format
	- Add any photos or stories from your experience or connection to Family Giving Tree
	- Make the calls to action simple: "*Give today to support me as I work towards my goal!"*
	- Share regular updates with your supporters on your progress via email
	- Shout out to teammates and lift them up as they work towards the common goal
	- Thank your supporters in the donor feed at the bottom of the page

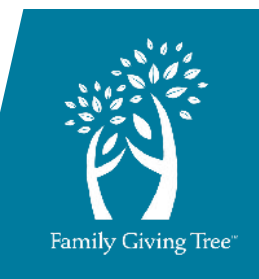

**To start a fundraiser go to fgt.org/peer-to-peer-fundraising/**